# Training of boolean logic models of signalling networks using prior knowledge networks and perturbation data with CellNOptR

Camille Terfve, Thomas Cokelaer, Aidan MacNamara, Julio Saez-Rodriguez

May 3, 2016

# Contents

| 1  | Installation                                                                                                    |                         |  |  |  |  |  |  |
|----|----------------------------------------------------------------------------------------------------|-------------------------|--|--|--|--|--|--|
| 2  | Introduction                                                                                                    |                         |  |  |  |  |  |  |
| 3  | Quick Start                                                                                                    |                         |  |  |  |  |  |  |
| 4  | Loading the data and prior knowledge network.                                                                                                    |                         |  |  |  |  |  |  |
| 5  | Preprocessing the model         5.1       Finding and cutting the non observable and non controllable species         5.2       Compressing the model         5.3       Expanding the gates         5.4       Preprocessing function | <b>7</b><br>7<br>7<br>8 |  |  |  |  |  |  |
| 6  | Training of the model                                                                                                    |                         |  |  |  |  |  |  |
| 7  | Plotting the optimised model 13                                                                                                    |                         |  |  |  |  |  |  |
| 8  | Writing your results                                                                                                    |                         |  |  |  |  |  |  |
| 9  | The one step version                                                                                                    |                         |  |  |  |  |  |  |
| 10 | A real example                                                                                                    | 16                      |  |  |  |  |  |  |
| 11 | A toy example with two time points                                                                                                    | 20                      |  |  |  |  |  |  |
| 12 | What else                                                                                                    | <b>24</b>               |  |  |  |  |  |  |

# 1 Installation

Before starting, make sure you have installed the latest version of R (3.0). For more information and download of R, please refer to http://www.r-project.org/. For more information about how to install R packages, please refer to http://cran.r-project.org/doc/manuals/R-admin.html#Installing-packages. This package relies on several Bioconductor package (RBGL, graph, methods, etc.). As an example, you can install RGBL package by typing:

- > source("http://bioconductor.org/biocLite.R")
- > biocLite("RBGL")

Before starting this tutorial you also need to install the package CellNOptR. You can either install CellNOptR from Bioconductor by typing:

```
> source("http://bioconductor.org/biocLite.R")
> biocLite("CellNOptR")
```

or from a tar ball as follows:

```
> install.packages("path_to_CellNOptR/CellNOptR_1.0.0.tar.gz",
+ repos=NULL, type="source")
```

or, using the R GUI by clicking on "Packages & Data" then "Package installer", then choosing "local source" from the dropdown menu, clicking "install", choosing *CellNOptR\_1.0.0.tar.gz* and finally clicking "open".

A series of books about R can be found on the R project website (http://www.r-project.org/), and many tutorials are available on the internet. If you are a complete beginner, all you need to know is that by typing "?nameOfFunction" you get the help page about the function that you are interested in.

## 2 Introduction

The package *CellNOptR* integrates prior knowledge about protein signalling networks and perturbation data to infer functional characteristics of a signalling network. *CellNOptR* is a reduced version of *CellNetOptimiser* http://www.ebi.ac.uk/saezrodriguez/software.html#CellNetOptimizer). It performs optimisation using a boolean formalism only[4]. However, it includes some data importing and normalising capabilities (as in *DataRail* toolbox [3] in the MatLab pipeline (available at http://www.ebi.ac.uk/saezrodriguez/software.html#DellNetOptimizer). Moreover it is used by other packages that implement more complex formalisms. Such packages are available on BioConductor as well: CNORdt, CNORode (ordinary equation-based), CNORfuzzy (constrained fuzzy logic). More information about the methods and application of the MatLab pipeline can be found in reference [2] and http://www.cellnopt.org.

This tutorial shows how to use CellNOptR to analyse 1 or 2 time points data sets on a toy example (1 time point), a realistic example and another toy example (with 2 time points). The whole analysis can also be performed in one step using a wrapper function as described in section 6.

The first step of an analysis with CellNOptR is to load the library, and create a directory where you can perform your analysis, then set it as your working directory.

```
> library(CellNOptR)
```

```
> dir.create("CNOR_analysis")
> setwd("CNOR_analysis")
```

## 3 Quick Start

Assuming that you have a prior knowledge network stored in SIF format and a MIDAS file, the optimisation of your problem can be done in a couple of steps:

```
> # ------ load the library and get a SIF and MIDAS file
> library(CellNOptR)
> #
> # ------ examples are provided in CellNOptR
> data("ToyModel", package="CellNOptR")
> data("CNOlistToy", package="CellNOptR")
```

```
> pknmodel = ToyModel
> cnolist = CNOlist(CNOlistToy)
> #
> # ----- alternatively you can read your own files:
> # pknmodel = readSIF("ToyModel.sif")
> # cnolist = CNOlist("ToyDataMMB.csv")
> #
> # ----- preprocess the network
> model = preprocessing(cnolist, pknmodel)
> #
> # ----- perform the analysis
> res = gaBinaryT1(cnolist, model, verbose=FALSE)
>
 #
 # ----- plot the results
>
> cutAndPlot(cnolist, model, list(res$bString))
```

See the following sections for details.

# 4 Loading the data and prior knowledge network.

Let us first create a directory where to store the file that will be created:

```
> cpfile<-dir(system.file("ToyModel",package="CellNOptR"),full=TRUE)</pre>
```

> file.copy(from=cpfile,to=getwd(),overwrite=TRUE)

The example that we use is the toy model example from CellNOpt, which is a data set and associated network that have been created in silico. This data and network can be found in the inst/ToyModel directory of this package. The data is read using the function *readMIDAS*, which as the name states expects a MIDAS formatted CSV file (see the documentation of DataRail and [3] for more information about that file format). Then, you will need to convert the data into a *CNOlist*, which is the data structure used in *CellNOptR*. Please note that this data is already normalised for boolean modelling. If it had not been the case we would have had to normalise the data first to scale it between 0 and 1, which can be done using the *normaliseCNOlist* function of CellNOptR (see the help of this function for more information about the normalisation procedure). This normalisation procedure is the one used in [4] as implemented in *DataRail*.

Before version 1.3.30, you would type the following combinaison of commands to create a CNOlist from a MIDAS file:

```
> dataToy<-readMIDAS("ToyDataMMB.csv", verbose=FALSE)</pre>
```

> CNOlistToy<-makeCNOlist(dataToy,subfield=FALSE, verbose=FALSE)</p>

Alternatively, this data is provided within CellNOptR so you can also load it as follows

```
> data(CNOlistToy,package="CellNOptR", verbose=FALSE)
```

However, since version 1.3.30, you can use the CNOlist class to load the data in a single command line

```
> CNOlistToy = CNOlist("ToyDataMMB.csv")
```

Note for the users familiar with the previous commands (*readMIDAS* and and *makeCNOlist*) that you can easily convert the old data structure into an instance of CNOlist class as follows:

```
> data(CNOlistToy,package="CellNOptR")
```

```
> CNOlistToy = CNOlist(CNOlistToy)
```

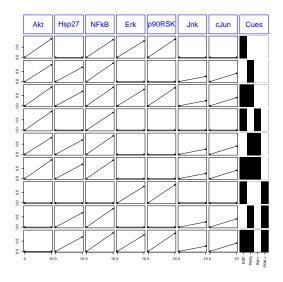

Figure 1: CNOlist data shown by plotting function (either *plot* or *plotCNOlist*)

A CNOlist is the central data object of this package; it contains measurements of elements of a prior knowledge network under different combinations of perturbations of other nodes in the network. A CNOlist comprises the following attributes: signals, cues, stimuli, inhibitors and timepoints. The attributes cues (and its derivatives stimuli and inhibitors) are boolean matrices that contain for each condition (row) a 1 when the corresponding cue (column) is present, and a zero otherwise.

You can have a look at your data and the CNOlist format by typing:

#### > CNOlistToy

```
class: CNOlist
cues: EGF TNFa Raf PI3K
inhibitors: Raf PI3K
stimuli: EGF TNFa
timepoints: 0 10
signals: Akt Hsp27 NFkB Erk p90RSK Jnk cJun
variances: Akt Hsp27 NFkB Erk p90RSK Jnk cJun
--
To see the values of any data contained in this instance, just use the
appropriate getter method (e.g., getCues(cnolist), getSignals(cnolist), ...
```

You can also visualise your data using the method *plot* (or a function called *plotCNOlist*) which will produce a plot on your screen with a subplot for each signal and each condition, and an image plot for each condition that contains the information about which cues are present in each condition. This plot can also be produced and stored in your working directory as a single PDF file using the function *plotCNOlistPDF*.

## > plot(CNOlistToy)

#### > plotCNOlistPDF(CNOlist=CNOlistToy,filename="ToyModelGraph.pdf")

We then load the prior knowledge network (PKN), contained in a Cytoscape SIF format file, using the function readSIF (alternatively, this example model can be loaded as a R data object already formatted, similarly to what is done above for the CNOlist). Cytoscape [5] is a software for network visualisation and

analysis. You can build a network within Cytoscape and simply save it as the default SIF file format, which can then be imported in *CellNOptR*. If you choose to do this, then you should make sure that if you have 'and' gates in your network they are present as dummy nodes named 'and' followed by a number from 1 to the number of 'and' nodes that you have.

Alternatively, you can create your network file as a text file formatted as a SIF file. Briefly, the expected file format is a tab delimited text file with a line for each directed interaction and the following three elements per line: name of source node, 1 or -1 if the source node is activating or inhibiting the target node, name of target node. The names of the species in the model must match some of the nodes in the model (and this is case sensitive). 'And' hyperedges are expected to be represented in the SIF file as dummy nodes named 'and' followed by a number. For example if you have an interaction of the type 'a & b=c', your SIF file should contain the following three rows: 'a 1 and1', 'b 1 and1', 'and1 1 c'. Please be aware that when building the scaffold network for optimisation, the software will create all possible 'and' combinations (with maximum 3 inputs) of edges coming into each node, so in the general case it is not necessary to put 2 or 3 input 'and' hyperedges in the prior knowledge network since the software will create them if the corresponding single edges are present.

#### > pknmodel<-readSIF("ToyPKNMMB.sif")</pre>

#### > data(ToyModel,package="CellNOptR")

Having loaded both the data set and corresponding model, we run a check to make sure that our data and model were correctly loaded and that our data matches our model (i.e. that species that were inhibited/stimulated/measured in our data set are present in our model).

#### > checkSignals(CNOlistToy,pknmodel)

The SIF model that you have just loaded is visible on figure 2 as displayed by *plotModel* (requires Rgraphviz to be installed).

## > plotModel(pknmodel, CNOlistToy)

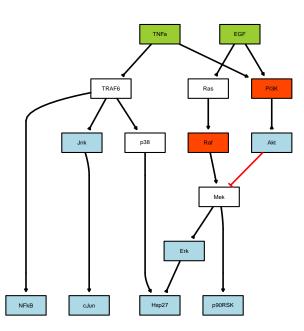

Figure 2: Prior knowledge network (original SIF file visualised by plotModel) for the Toy Model example.

## 5 Preprocessing the model

Prior to optimisation, the model has to be pre-processed in 3 steps: removal of non-observable/non-controllable species, compression, and expansion. Each one of these steps is described in more details below.

Since version 0.99.24, a *preprocessing* function is available and makes the following 3 steps in 1 command line. However, the description of the 3 steps remains available here below. If you do not bother about details, you can jump directly to section 5.4.

## 5.1 Finding and cutting the non observable and non controllable species

Non observable nodes are those that do not have a path to any measured species in the PKN, whereas non controllable nodes are those that do not receive any information from a species that is perturbed in the data. As we won't be able to conclude anything about these species, we will find them and remove them from the model. Please note that in this particular case there are no nodes to cut, but we still include these steps here because they are necessary in a general case.

```
> indicesToy<-indexFinder(CNOlistToy,pknmodel,verbose=TRUE)</pre>
```

```
    "The following species are measured: Akt, Hsp27, NFkB, Erk, p90RSK, Jnk, cJun"
    "The following species are stimulated: EGF, TNFa"
    "The following species are inhibited: Raf, PI3K"
```

> ToyNCNOindices<-findNONC(pknmodel,indicesToy,verbose=TRUE)</pre>

[1] "The following species are not observable and/or not controllable: "

> ToyNCNOcut <- cutNONC (pknmodel, ToyNCNOindices)

```
> indicesToyNCNOcut<-indexFinder(CNOlistToy,ToyNCNOcut)</pre>
```

## 5.2 Compressing the model

Compressing the model consists of collapsing paths in which a series of non measured or perturbed nodes input into a measured or perturbed node. This step is performed because such paths do not bring any additional information compared to their compressed version, and unnecessarily complicate the model. Typically this includes linear cascades for examples, but this excludes any node that would be:

- 1. involved in complex logics (more than one input and also more than one output)
- 2. involved in self loops

Compression is performed using the function *compressModel*.

- > ToyNCNOcutComp<-compressModel(ToyNCNOcut, indicesToyNCNOcut)
- > indicesToyNCNOcutComp<-indexFinder(CNOlistToy,ToyNCNOcutComp)</pre>

## 5.3 Expanding the gates

The last preprocessing step consists in expanding the gates present in the PKN, i.e. creating new logic combinations of gates from the ones present in the prior knowledge network. This is performed in 2 steps: i) any AND node present in the PKN is split into its constituent branches, and ii) every time a nodes gets more than one input, then all 'AND' combinations of the inputs are produced, although only exploring combinaisons of AND gates with a maximum of 2, 3 or 4 input nodes (for instance for a 5 inputs case, only  $C_2^5, C_3^5, \text{ or } C_4^5$  combinations are created). This step is performed because although connections between nodes might be known or inferred from functional relationships, the particular logic with which these interactions work or are combined to influence a target node are generally not known.

This step, performed by the function *expandGates*, will create additional fields *SplitANDs* and *newANDs* in the model that inform you about new edges that have been crated from splitting 'AND' hyperedges, and about new hyperedges that have been created from combinations of edges.

#### > model <- expandGates (ToyNCNOcutComp, maxInputsPerGate=3)

Note that here we set the option maxInputsPerGate to 3 whereas the default value is 2.

## 5.4 Preprocessing function

In CellNOptR (from version 1.2), a function called *preprocessing* gathers the previous three preprocessing steps in a single command line:

```
> model <- preprocessing(CNOlistToy, pknmodel, expansion=TRUE,
+ compression=TRUE, cutNONC=TRUE, verbose=FALSE)
```

In the previous commands, although the default behaviour of the preprocessing function is to perform the expansion, compression and removing of non-observable and non-controlable nodes, we set these options to TRUE so as to emphasize the usage of the function.

# 6 Training of the model

By "optimising the model", we mean exploring the space of possible combinations of expanded gates in the PKN in order to find the combination that reproduces most closely the data. Comparison between model and data is obtained by simulating the steady state behaviour of the model under all conditions present in the data, and comparing these binary values to the normalised data points. The match between data and model is quantified using an objective function with parameters *sizeFac* and *NAFac*. This function is the sum of a term that computes the fit of the simulated data to the experimental data, a term that penalises increased model size (weighted by the parameter *sizeFac*), and a term that penalises NAs in the output of the simulation (i.e. nodes that are in a non resolved state, typically negative feedbacks; weighted by the parameter *NAFac*). Typically this has the following structure:  $\frac{1}{n} \sum_{t,l,k} (M_{t,l,k} - D_{t,l,k})^2 + \alpha_s^1 \sum_{edges} e_{edges} + \beta n_{NA}$ , where n is the number of data points, M the model output for time t, readout l, condition k, D is the corresponding measurement,  $\alpha$  is the size factor, e is the number of inputs for the egde considered (where *edges* are all edges present in the optimised model), s is the number of hyperdeges in the model,  $\beta$  is the NA factor, and  $n_{NA}$  is the number of undetermined values returned by the model.

The optimisation itself is done using a genetic algorithm that tries to optimise a string of 0s and 1s denoting the presence or absence of each gate in the model, where the fitness of each individual string is obtained based on the value of the objective function (score). This genetic algorithm uses the following methods: random initialisation of the population (although an initial string is given to the algorithm in the parameter *initBstring*) of size set by *popSize*, linear ranking based on the scores for fitness assignment (with a default selective pressure of 1.2, set by the parameter *selPress*), stochastic uniform sampling for selection (with an *elitism* parameter that allows the best x strings to be carried on 'as is' to the next generation), uniform crossover probability, and a mutation probability over the sequence set to 0.5 as default (set by *pMutation*). The search can be stopped using three conditions: a maximum time in seconds (*maxTime*), a maximum number of generations (*maxGens*), and a maximum number of stall generations (i.e. generations where the best string is identical, *stallGenMax*).

The genetic algorithm function returns a list object that collects a number of informations such as the best string and corresponding score at each iteration, the average fit at each generation, etc. The function also returns strings that were obtained across the whole optimisation process and that obtained scores that were closed to the best string, where 'close' is defined by a relative tolerance on the score which is set by the parameter *relTol*. This is an important piece of information because when the data cannot constrain the

model tightly then many strings are obtained with a fit that is close to the optimal one, and interpretation of edges present in the optimal model is therefore more subtle.

We start off by computing the residual error, which is the minimum error that is unavoidable with a boolean network and comes from the discrete nature of such a model (please remember that although the data is normalised in this pipeline, it is not discretised, and therefore we compare 0/1 values to continuous values between 0 and 1). This value is important because however good is our optimisation, the value of the goodness of fit term cannot go under this residual error.

#### > resECNOlistToy<-residualError(CNOlistToy)</pre>

Then, we create an initial bit string for the optimisation, which in this case is just a string of 1s, but could be a meaningful string if you have prior expectation about the topology of the model.

#### > initBstring<-rep(1,length(model\$reacID))</pre>

We can now start the optimisation, in this case with default values for all non essential parameters of the genetic algorithm. If you set the argument verbose to TRUE, this function will print the following information, at each generation: generation number, best score and best string at this generation, stall generation number, average score of this generation and iteration time. You can also find these informations in the object that is returned by this function, as well as the best string the bbString field, and strings within the relative tolerance limits in StringsTol.

## > ToyT1opt<-gaBinaryT1(CNOlist=CNOlistToy, model=model,</pre>

#### + initBstring=initBstring, verbose=FALSE)

We will now produce plots of our analysis. First, we plot the results of simulating the data with our best model alongside the actual data set in a plot similar to that obtained above with *plotCNOlist*, except that the simulated data is overlaid in dashed blue lines, and the background of the plot reflects the absolute difference between simulated and experimental data (greener=closer to 0; redder=closer to 1; white=NA, either for data or simulation). Second, we will plot the evolution of the average score and best score during the evolution of the population of models, as a function of generations. This is useful to detect problems in the optimisation.

```
> cutAndPlot(model=model, bStrings=list(ToyT1opt$bString),
+ CN0list=CN0listToy,plotPDF=TRUE)
```

```
$filenames
$filenames[[1]]
[1] "SimResultsT1_1.pdf"
```

\$mse

 $\begin{bmatrix} 1, 1 \end{bmatrix} \begin{bmatrix} 2, 2 \end{bmatrix} \begin{bmatrix} 3, 3 \end{bmatrix} \begin{bmatrix} 4, 4 \end{bmatrix} \begin{bmatrix} 5, 5 \end{bmatrix} \begin{bmatrix} 6, 6 \end{bmatrix} \begin{bmatrix} 7, 7 \end{bmatrix} \\ \begin{bmatrix} 1, 1 \end{bmatrix} 0.00405 0.000 0.3698 0.02 0.0072 0.00000 0.000 \\ \begin{bmatrix} 2, 1 \end{bmatrix} 0.01620 0.045 0.0050 0.00 0.000 0.0000 0.03125 0.08 \\ \begin{bmatrix} 3, 1 \end{bmatrix} 0.00405 0.045 0.0050 0.02 0.0072 0.03125 0.08 \\ \begin{bmatrix} 4, 1 \end{bmatrix} 0.00405 0.000 0.3698 0.00 0.0000 0.0000 0.000 \\ \begin{bmatrix} 5, 1 \end{bmatrix} 0.01620 0.045 0.0050 0.00 0.0000 0.03125 0.08 \\ \begin{bmatrix} 6, 1 \end{bmatrix} 0.00405 0.045 0.0050 0.00 0.0000 0.03125 0.08 \\ \begin{bmatrix} 7, 1 \end{bmatrix} 0.00000 0.000 0.0000 0.02 0.0072 0.0000 0.00 \\ \begin{bmatrix} 8, 1 \end{bmatrix} 0.00000 0.045 0.0050 0.00 0.0000 0.03125 0.08 \\ \begin{bmatrix} 9, 1 \end{bmatrix} 0.00000 0.045 0.0050 0.02 0.0072 0.03125 0.08 \\ \end{bmatrix}$ 

| <pre>\$simResults</pre>          |      |      |      |      |      |      |      |  |  |
|----------------------------------|------|------|------|------|------|------|------|--|--|
| <pre>\$simResults[[1]]</pre>     |      |      |      |      |      |      |      |  |  |
| <pre>\$simResults[[1]]\$t0</pre> |      |      |      |      |      |      |      |  |  |
|                                  | [,1] | [,2] | [,3] | [,4] | [,5] | [,6] | [,7] |  |  |
| [1,]                             | 0    | 0    | 0    | 0    | 0    | 0    | 0    |  |  |
| [2,]                             | 0    | 0    | 0    | 0    | 0    | 0    | 0    |  |  |
| [3,]                             | 0    | 0    | 0    | 0    | 0    | 0    | 0    |  |  |
| [4,]                             | 0    | 0    | 0    | 0    | 0    | 0    | 0    |  |  |
| [5,]                             | 0    | 0    | 0    | 0    | 0    | 0    | 0    |  |  |
| [6,]                             | 0    | 0    | 0    | 0    | 0    | 0    | 0    |  |  |
| [7,]                             | 0    | 0    | 0    | 0    | 0    | 0    | 0    |  |  |
| [8,]                             | 0    | 0    | 0    | 0    | 0    | 0    | 0    |  |  |
| [9,]                             | 0    | 0    | 0    | 0    | 0    | 0    | 0    |  |  |
|                                  |      |      |      |      |      |      |      |  |  |
| \$simResults[[1]]\$t1            |      |      |      |      |      |      |      |  |  |
| F . 7                            |      | [,2] |      |      | [,5] |      |      |  |  |
| [1,]                             | 1    | 0    | 0    | 1    | 1    | 0    | 0    |  |  |
| [2,]                             | 1    | 1    | 1    | 0    | 0    | 0    | 0    |  |  |
| [3,]                             | 1    | 1    | 1    | 1    | 1    | 0    | 0    |  |  |
| [4,]                             | 1    | 0    | 0    | 0    | 0    | 0    | 0    |  |  |
| [5,]                             | 1    | 1    | 1    | 0    | 0    | 0    | 0    |  |  |
| [6,]                             | 1    | 1    | 1    | 0    | 0    | 0    | 0    |  |  |
| [7,]                             | 0    | 0    | 0    | 1    | 1    | 0    | 0    |  |  |
| [8,]                             | 0    | 1    | 1    | 0    | 0    | 0    | 0    |  |  |
| [9,]                             | 0    | 1    | 1    | 1    | 1    | 0    | 0    |  |  |

> plotFit(optRes=ToyT1opt)

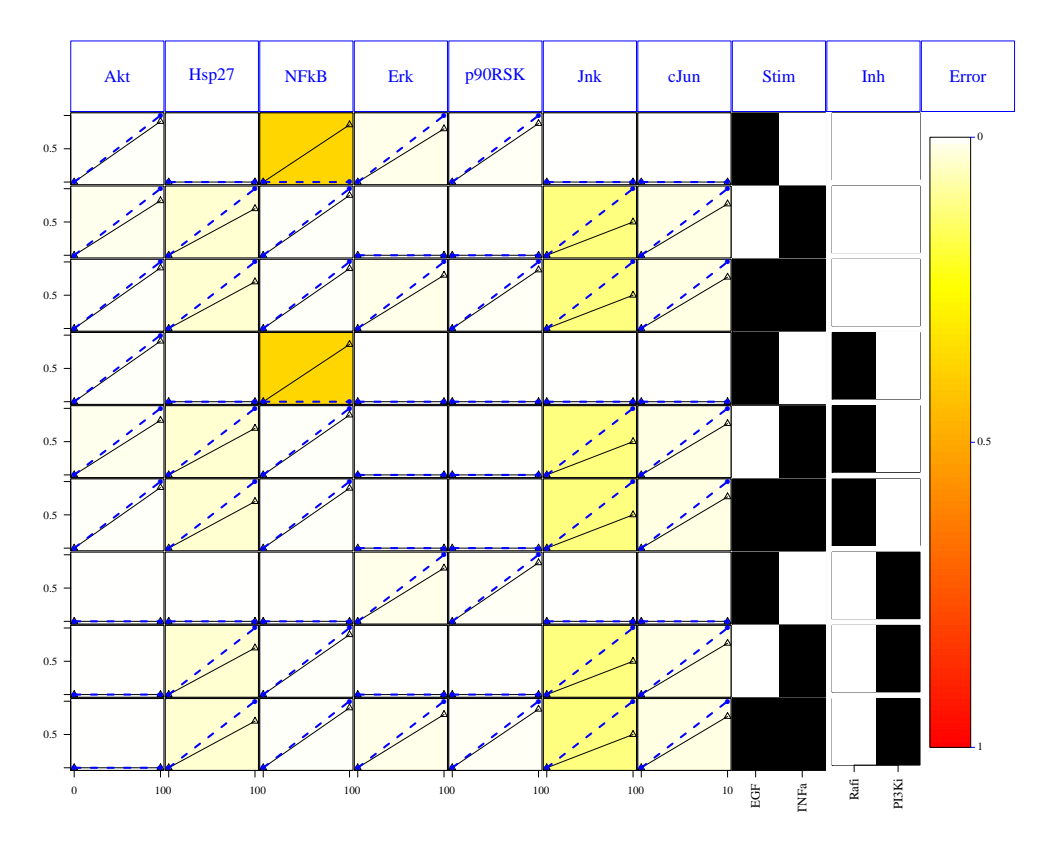

Figure 3: Results of the cutAndPlot function on the Toy Model example.

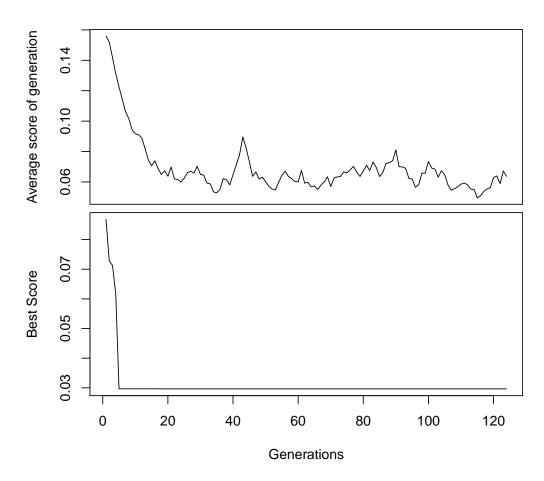

Setting the plotPDF argument to "TRUE" means that a PDF figure will be produced (advised, this will then be linked to your report). To produce a PDF of the evolution of fit as well (advised), type:

```
> cutAndPlot(
```

```
+ model=model,
```

```
+ bStrings=list(ToyT1opt$bString),
```

```
+ CNOlist=CNOlistToy,
```

```
+ plotPDF=TRUE)
```

```
> pdf("evolFitToyT1.pdf")
```

```
> plotFit(optRes=ToyT1opt)
```

```
> dev.off()
```

Note that for now, you can not set the output filename. It is going to be named  $SimResultsT1_1.pdf$  (if several plots are generated, you get  $SimResultsT1_2.pdf$  and so on). In the future, users should be able to provide the name. You can still call cutAndPlot without the PDF option and use the R pdf function like in the example above when calling plotFit function.

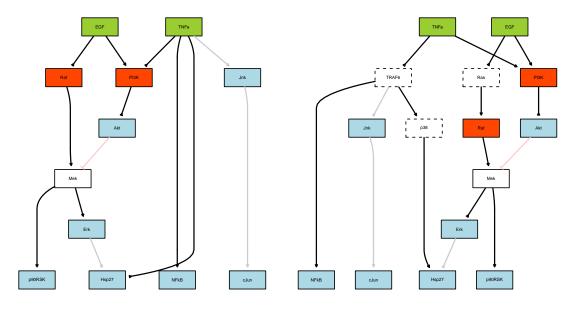

Figure 4: Processed model (left) and original PKN (right). The edges are on (black or red) or off (grey or pink) according to the best set of parameters found during the optimisation (the best bit string). To obtain the right hand side model, the mapBack function has been used.

## 7 Plotting the optimised model

Once you have optimised the processed model the bitstring found correspond to the best model and you may want to look at the result:

```
> plotModel(model, CNOlistToy, bString=ToyT1opt$bString)
```

You may also want to look at the correspondence on the original model. To do so, you will need to mapback your best model on top of the PKN. This is done in two steps:

```
> bs = mapBack(model, pknmodel, ToyT1opt$bString)
> plotModel(pknmodel, CN0listToy, bs, compressed=model$speciesCompressed)
```

# 8 Writing your results

The next function, *writeScaffold*, allows you to write in a Cytoscape SIF file the scaffold network that was used for optimisation as well as two corresponding edge attribute files: one that tells you when the edge was called present in the optimised networks (ie 0=absent, 1=present), and one that tells you the weight of each edge as the fraction of models within the relative tolerance distance of the best model's score that actually included the edge. The function also writes the scaffold to a graphviz (http://www.graphviz.org/Credits.php) dot file, where the presence/absence is represented by the color of the edge (grey if absent, blue if present) and the weight is represented by the penwidth of the edges.

We then also write the prior knowledge network, using the function *writeNetwork*, which again produces a SIF file and corresponding attributes, and a dot file. The SIF file has a corresponding edge attribute file that contains the present/absent information mapped back to the PKN, and the node attribute file contains information about the status of the node (compressed, non-observable/non-controllable, signal, inhibited, stimulated). The dot file encodes the edge information as above and the node information in the color of

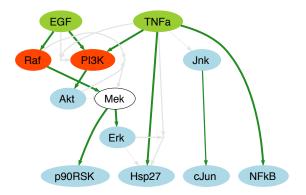

Figure 5: Scaffold network generated by the function writeScaffold for the Toy Model example.

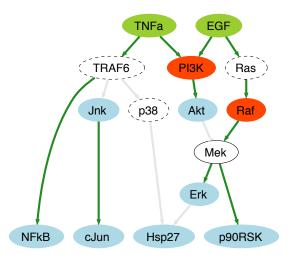

Figure 6: PKN generated by the function writeNetwork for the Toy Model example.

the node: signals are in blue, inhibited nodes are in red, stimulated nodes are in green, and compressed/cut nodes are in white with dashed contour. Examples of such files can be found on figures 5 and 6.

You can then write a report that contains relevant information about your analysis and links to the various plots that you created. This will be in the form of an html file called CellNOptReport.html, which will be stored along with all of your plots in a directory that you create and name (the name of that folder is a parameter in the function *writeReport*). Please not that the function *writeReport* will create the folder and move all of the files given by the list *namesFiles* into this directory. The files given by the arguments *dataPlot*, *evolFitT1*, *optimResT1* will then be hyperlinked to your html report.

```
> writeScaffold(
      modelComprExpanded=model,
+
      optimResT1=ToyT1opt,
+
+
      optimResT2=NA,
+
      modelOriginal=pknmodel,
      CNOlist=CNOlistToy)
+
> writeNetwork(
      modelOriginal=pknmodel,
+
      modelComprExpanded=model,
+
      optimResT1=ToyT1opt,
+
+
      optimResT2=NA,
      CNOlist=CNOlistToy)
> namesFilesToy<-list(</pre>
      dataPlot="ToyModelGraph.pdf",
+
      evolFitT1="evolFitToyT1.pdf",
+
+
      evolFitT2=NA,
      simResultsT1="SimResultsT1_1.pdf",
+
+
      simResultsT2=NA,
      scaffold="Scaffold.sif",
+
      scaffoldDot="Scaffold.dot",
+
+
      tscaffold="TimesScaffold.EA"
+
      wscaffold="weightsScaffold.EA",
+
      PKN="PKN.sif",
      PKNdot="PKN.dot",
+
+
      wPKN="TimesPKN.EA"
      nPKN="nodesPKN.NA")
+
  writeReport(
>
+
      modelOriginal=pknmodel,
      modelOpt=model,
+
      optimResT1=ToyT1opt,
+
      optimResT2=NA,
+
+
      CNOlist=CNOlistToy,
+
      directory="testToy",
+
      namesFiles=namesFilesToy,
      namesData=list(CNOlist="Toy",model="ToyModel"))
+
```

# 9 The one step version

If you do not want to bother with all of these steps, there is a function that allows you to do the whole analysis in one step. In order to do this, you must first load the model and data, as above (assuming that you have already loaded the library and have copied the relevant files in your working directory).

```
> dataToy<-readMIDAS("ToyDataMMB.csv")</pre>
```

[1] "Your data set comprises 18 conditions (i.e. combinations of time point and treatment)"
[1] "Your data set comprises measurements on 7 different species"
[1] "Your data set comprises 4 stimuli/inhibitors and 1 cell line(s) ( mock )"
[1] "Please be aware that CNO only handles measurements on one cell line at this time."
[1] "Your data file contained 'NaN'. We have assumed that these were missing values and replaced them by
[1] "Your is the devolve time to be available file for the file."

> CNOlistToy<-makeCNOlist(dataToy,subfield=FALSE)</pre>

[1] "Please be aware that if you only have some conditions at time zero (e.g.only inhibitor/no inhibitor

```
> pknmodel<-readSIF("ToyPKNMMB.sif")</pre>
```

Then you have two possibilities, either you keep all optimisation parameters to their default values and just type

```
> res <- CNORwrap(
+ paramsList=NA,
+ name="Toy",
+ namesData=list(CNOlist="ToyData",model="ToyModel"),
+ data=CNOlistToy,
+ model=pknmodel)</pre>
```

or you want to have some control over the parameters of the optimisation, in which case you create a parameters list with fields *Data* (the CNOlist containing your data), *model* (your model object), *sizeFac* (default to 1e-04), *NAFac* (default to 1), *popSize* (default to 50), *pMutation* (default to 0.5), *maxTime* (default to 60), *maxGens* (default to 500), *stallGenMax* (default to 100), *selPress* (default to 1.2), *elitism* (default to 5), *relTol* (default to 0.1), *verbose* (default to FALSE). You can then call the wrapper function with this set of parameters.

```
> pList<-defaultParameters(CNOlistToy, pknmodel)
> #pList$data = CNOlistToy
> #pList$model = ToyModel
> res <- CNORwrap(
+    paramsList=pList,
+    name="Toy1Step",
+    namesData=list(CNOlist="ToyData",model="ToyModel"))
[1] "The following species are measured: Akt, Hsp27, NFkB, Erk, p90RSK, Jnk, cJun"
[1] "The following species are stimulated: EGF, TNFa"
[1] "The following species are inhibited: Raf, PI3K"
[1] "The following species are not observable and/or not controllable: "</pre>
```

Both of these versions will generate the graphs produced above on your graphics window, and as PDF's that will be hyperlinked to your html report, and you will be able to find all of these hyperlinked with your html report, all in a directory called by the *Name* parameter, in your working directory.

## 10 A real example

This package also contains a slightly larger and more realistic data set, which is a part of the network analysed in [4] and comprises 40 species and 58 interactions in the PKN. This network was also used for the signaling challenge in DREAM 4 (see http://www.the-dream-project.org/). The associated data was collected in hepatocellular carcinoma cell line HepG2 (see [1]). The same analysis as above can be performed on this data set. In order to load this data, you need to copy the files in the "DREAMModel" directory to you working directory (see below) then use *readMIDAS*, *readSIF* and *makeCNOlist*, or load the pre-formatted model and CNOlist objects, as above.

```
> #Option 1: copy the SIF and MIDAS files (followed by readMIDAS, makeCNOlist and readSIF)
> cpfile<-dir(system.file("DREAMModel",package="CellNOptR"),full=TRUE)
> file.copy(from=cpfile,to=getwd(),overwrite=TRUE)
```

logical(0)

```
> #Option 2: load the CNOlist and model objects
> data(CNOlistDREAM,package="CellNOptR")
> data(DroopModel package="CellNOptP")
```

```
> data(DreamModel,package="CellNOptR")
```

Having loaded both data and model, you can now visualise your data using *plotCNOlist* and *plotCNO-listPDF*. You can now start the preprocessing of the model, i.e. find the non-observable/non-controllable species, compress the model, and expand the gates (*preprocessing*).

Having obtained a pre-processed model, we run the training function (gaBinaryT1). Finally, we plot the results of our training (cutAndPlot, see figure 7) as well as the information about the evolution of fit during optimisation (plotFit).

Our analysis is then complete and we can write our results (scaffold network (*writeScaffold*), prior knowledge network (*writeNetwork*) and html report (*writeReport*)). An example of the html report generated for this analysis is shown on figure 8. The scaffold network produced by *writeScaffold* is shown on figure 9.

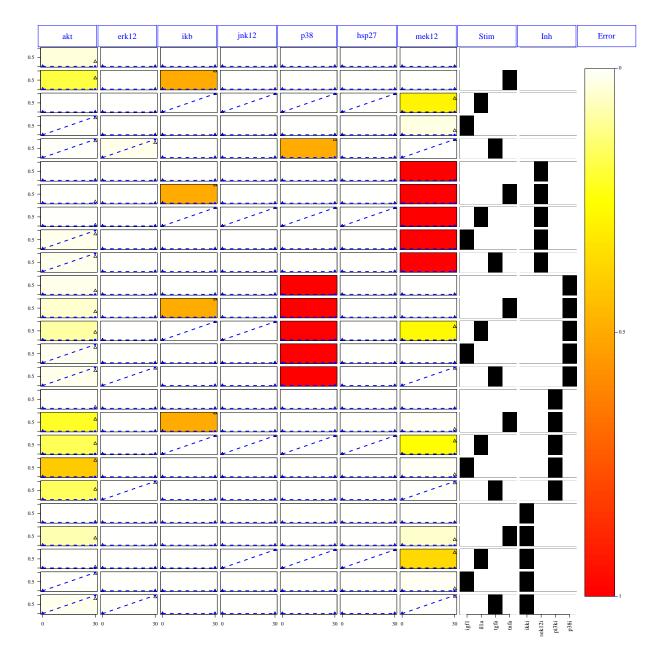

Figure 7: Plot of simulated and experimental data for the DREAM data and model presented above.

| Report from CellNOptR                                                                                                    |                                                |
|----------------------------------------------------------------------------------------------------|------------------------------------------------|
| General information:<br>• data: Dream<br>• time point(s): 1<br>• Residual error: 1: 1.87508076 (scaled: 0.0114)<br>• previous knowledge network: DreamModel<br>• PKN: 40 species and 58 interactions<br>• Scaffold (compressed and expanded): 17 species and 75 interactions                                                                                                    |                                                |
| Cptimisation 11:<br>• generations: 157 (best model obtained after 35)<br>• best string: 20 interactions, objective function = 0.0636980652121212<br>• number of strings within the tolerance limits: 2507<br>Scaffold network:<br>• cytoscape sif format: DreamNCNOcutCompExpScaffold.sif<br>• graphviz dot format: ModelModelComprExpmededScaffold.dot<br>• edge attributes respectively reflect the weight of the edge calculated as the frequency of the edge in the best solutions in the last generation of op                   | timisation(s), and the time stamp on each edge |
| (i.e. absent/present at t1/present at t2) Previous knowledge network:  • cytoscape sif format: DreamModelPKN.sif • graphviz dot format: DreamModelPKN.dot • edge attribute file: DreamModelPKN.EA • node attribute file: DreamModelodesPKN.NA • the edge attribute is a time stamp on each edge of the scaffold network (i.e. absent/present at t1/present at t2) mapped back to the original networe • the node attribute reflects the information about which nodes are signals/inhibited/stimulated/non-controlable/non-observable | 'n                                             |
| Wed May 18 10:49:52 2011           Data plot         Simulation Results 11         Evolution of fit 11                                                                                                    |                                                |

Figure 8: Report generated by CellNOptR for the DREAM data set and model training process.

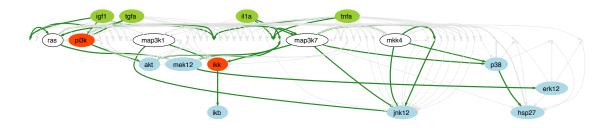

Figure 9: Scaffold network for the DREAM model, as produced by writeScaffold.

# 11 A toy example with two time points

In this section we will demonstrate the use of CellNOptR used when the data comprises two time points where we assume that different mechanisms of regulation are at play, which act on separate time scales. The data set that we use is the toy model example from CellNOpt, adapted for an optimisation based on two time points (i.e. all signals are kept at the same value as t1 except for cJun and Jnk which go down to zero). The model that we will load is the toymodel from CellNOpt where we added a negative feedback between cJun and Jnk (!cJun=Jnk). We are going to try and capture this feedback, assuming that this is a slow mechanism that shuts the cJun - Jnk branch down at the second, slower time scale.

In this case the data comprises two time points that we assume are pseudo steady states corresponding to different time scales. The optimisation will therefore be performed in 2 steps, one that finds the reactions present at time 1, and one that finds the reactions that were not present at time 1 and might have entered into play at time 2, explaining the evolution of the signals from time 1 to time 2. First, we load the data and model, and perform the optimisation just as we did for the Toy model above.

```
> data(CNOlistToy2,package="CellNOptR")
> data(ToyModel2,package="CellNOptR")
> pknmodel = ToyModel2
> cnolist = CNOlist(CNOlistToy2)
> plot(cnolist)
> plotCNOlistPDF(cnolist,filename="ToyModelGraphT2.pdf")
pdf
  2
> model = preprocessing(cnolist, pknmodel, verbose=FALSE)
> T1opt <- gaBinaryT1(cnolist, model, stallGenMax=10, maxTime=60, verbose=FALSE)
> cutAndPlot(model=model, bStrings=list(T1opt$bString),
      CNOlist=cnolist, plotPDF=TRUE)
+
$filenames
$filenames[[1]]
[1] "SimResultsT1_1.pdf"
$mse
         [,1]
               [,2]
                      [,3] [,4]
                                   [,5] [,6]
                                                   [,7]
 [1,] 0.00405 0.000 0.3698 0.02 0.0072 0.000 0.0000000
 [2,] 0.01620 0.045 0.0050 0.00 0.0000 0.125 0.0261793
 [3,] 0.00405 0.045 0.0050 0.02 0.0072 0.125 0.0261793
 [4,] 0.00405 0.000 0.3698 0.00 0.0000 0.000 0.0000000
 [5,] 0.01620 0.045 0.0050 0.00 0.0000 0.125 0.0261793
 [6,] 0.00405 0.045 0.0050 0.00 0.0000 0.125 0.0261793
 [7,] 0.00000 0.000 0.0000 0.02 0.0072 0.000 0.0000000
 [8,] 0.00000 0.045 0.0050 0.00 0.0000 0.125 0.0261793
 [9,] 0.00000 0.045 0.0050 0.02 0.0072 0.125 0.0261793
$simResults
$simResults[[1]]
$simResults[[1]]$t0
      [,1] [,2] [,3] [,4] [,5] [,6] [,7]
```

| <pre>[1,] [2,] [3,] [4,] [5,] [6,] [7,] [8,]</pre>                                 | 0<br>0<br>0<br>0<br>0<br>0<br>0            | 0<br>0<br>0<br>0<br>0<br>0<br>0                                  |  |                                                   |                                                   |                                                   | 0<br>0<br>0<br>0<br>0<br>0<br>0                        |  |
|------------------------------------------------------------------------------------|--------------------------------------------|------------------------------------------------------------------|--|---------------------------------------------------|---------------------------------------------------|---------------------------------------------------|--------------------------------------------------------|--|
|                                                                                    | [9,] 0 0 0 0 0 0 0 0 \$simResults[[1]]\$t1 |                                                                  |  |                                                   |                                                   |                                                   |                                                        |  |
|                                                                                    |                                            | [,2]<br>0<br>1<br>1<br>0<br>1<br>1<br>0<br>1<br>1<br>0<br>1<br>1 |  | [,4]<br>1<br>0<br>1<br>0<br>0<br>0<br>1<br>0<br>1 | [,5]<br>1<br>0<br>1<br>0<br>0<br>0<br>1<br>0<br>1 | [,6]<br>0<br>1<br>1<br>0<br>1<br>1<br>0<br>1<br>1 | [,7]<br>0<br>1<br>1<br>0<br>1<br>1<br>0<br>1<br>1<br>0 |  |
| <pre>&gt; pdf("evolFitToy2T1.pdf") &gt; plotFit(optRes=T1opt) &gt; dev.off()</pre> |                                            |                                                                  |  |                                                   |                                                   |                                                   |                                                        |  |
| pdf<br>2                                                                           |                                            |                                                                  |  |                                                   |                                                   |                                                   |                                                        |  |
| <pre>&gt; plotFit(optRes=T1opt) We can now optimise the second time point.</pre>   |                                            |                                                                  |  |                                                   |                                                   |                                                   |                                                        |  |

> T2opt<-gaBinaryTN(cnolist, model, bStrings=list(T1opt\$bString), + stallGenMax=10, maxTime=60, verbose=FALSE)

Finally, we produce all the plots and write the report.

> cutAndPlot(

```
+ model=model,
```

```
+ bStrings=list(T1opt$bString, T2opt$bString),
```

```
+ CNOlist=cnolist,
```

```
+ plotPDF=TRUE, plotParams=list(cex=0.8, cmap_scale=0.5, margin=0.2))
```

\$mse

```
[,1][,2][,3][,4][,5][,6][,7][1,]0.00540.000.4930666670.026666670.00960.00000000.0000000[2,]0.02160.060.0066666670.00000000.00000.08333330.01745286[3,]0.00540.060.0066666670.026666670.00960.08333330.01745286[4,]0.00540.000.4930666670.00000000.00000.00000000.0000000[5,]0.02160.060.0066666670.00000000.00000.08333330.01745286[6,]0.00540.060.0066666670.00000000.00000.08333330.01745286[7,]0.00000.000.026666670.00960.00000000.0000000
```

[8,] 0.0000 0.06 0.0066666667 0.00000000 0.0000 0.08333333 0.01745286
[9,] 0.0000 0.06 0.0066666667 0.026666667 0.0096 0.08333333 0.01745286

\$filenames
list()

## \$simResults

| <pre>\$simResults[[1]]</pre> |        |        |      |      |      |      |      |  |  |
|------------------------------|--------|--------|------|------|------|------|------|--|--|
|                              | [,1]   | [,2]   | [,3] | [,4] | [,5] | [,6] | [,7] |  |  |
| [1,]                         | 0      | 0      | 0    | 0    | 0    | 0    | 0    |  |  |
| [2,]                         | 0      | 0      | 0    | 0    | 0    | 0    | 0    |  |  |
| [3,]                         | 0      | 0      | 0    | 0    | 0    | 0    | 0    |  |  |
| [4,]                         | 0      | 0      | 0    | 0    | 0    | 0    | 0    |  |  |
| [5,]                         | 0      | 0      | 0    | 0    | 0    | 0    | 0    |  |  |
| [6,]                         | 0      | 0      | 0    | 0    | 0    | 0    | 0    |  |  |
| [7,]                         | 0      | 0      | 0    | 0    | 0    | 0    | 0    |  |  |
| [8,]                         | 0      | 0      | 0    | 0    | 0    | 0    | 0    |  |  |
| [9,]                         | 0      | 0      | 0    | 0    | 0    | 0    | 0    |  |  |
| <pre>\$simResults[[2]]</pre> |        |        |      |      |      |      |      |  |  |
|                              | [,1]   | [,2]   | [,3] | [,4] | [,5] | [,6] | [,7] |  |  |
| [1,]                         | 1      | 0      | 0    | 1    | 1    | 0    | 0    |  |  |
| [2,]                         | 1      | 1      | 1    | 0    | 0    | 1    | 1    |  |  |
| [3,]                         | 1      | 1      | 1    | 1    | 1    | 1    | 1    |  |  |
| [4,]                         | 1      | 0      | 0    | 0    | 0    | 0    | 0    |  |  |
| [5,]                         | 1      | 1      | 1    | 0    | 0    | 1    | 1    |  |  |
| [6,]                         | 1      | 1      | 1    | 0    | 0    | 1    | 1    |  |  |
| [7,]                         | 0      | 0      | 0    | 1    | 1    | 0    | 0    |  |  |
| [8,]                         | 0      | 1      | 1    | 0    | 0    | 1    | 1    |  |  |
| [9,]                         | 0      | 1      | 1    | 1    | 1    | 1    | 1    |  |  |
| \$simRe                      | esults | s[[3]] |      |      |      |      |      |  |  |
|                              | [,1]   | [,2]   | [,3] | [,4] | [,5] | [,6] | [,7] |  |  |
| [1,]                         | 1      | 0      | 0    | 1    | 1    | 0    | 0    |  |  |
| [2,]                         | 1      | 1      | 1    | 0    | 0    | 0    | 0    |  |  |
| [3,]                         | 1      | 1      | 1    | 1    | 1    | 0    | 0    |  |  |
| [4,]                         | 1      | 0      | 0    | 0    | 0    | 0    | 0    |  |  |
| [5,]                         | 1      | 1      | 1    | 0    | 0    | 0    | 0    |  |  |
| [6,]                         | 1      | 1      | 1    | 0    | 0    | 0    | 0    |  |  |
| [7,]                         | 0      | 0      | 0    | 1    | 1    | 0    | 0    |  |  |
| [8,]                         | 0      | 1      | 1    | 0    | 0    | 0    | 0    |  |  |
| [9,]                         | 0      | 1      | 1    | 1    | 1    | 0    | 0    |  |  |

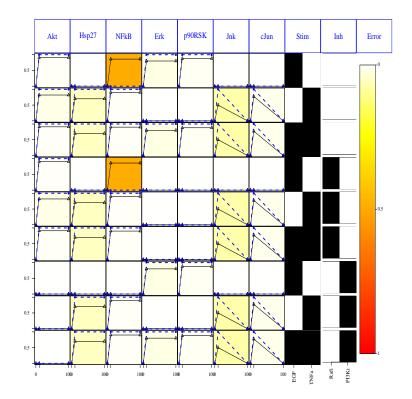

Figure 10: Output of the cutAndPlot function on the 2-time data set.

# 12 What else

More tutorials can be found in www.cellnopt.org and http://www.cellnopt.org/ in particulat on http: //www.cellnopt.org/doc/cnodocs/.

## References

- Alexopoulos, L.G., Saez-Rodriguez, J., Cosgrove, B.D., Lauffenburger, D.A., Sorger, P.K.: Networks inferred from biochemical data reveal profound differences in toll-like receptor and inflammatory signaling between normal and transformed hepatocytes. Molecular & Cellular Proteomics: MCP 9(9), 1849–1865 (2010).
- [2] M.K. Morris, I. Melas, J. Saez-Rodriguez. Construction of cell type-specific logic models of signalling networks using CellNetOptimizer. *Methods in Molecular Biology: Computational Toxicology*, Ed. B. Reisfeld and A. Mayeno, Humana Press.
- [3] J. Saez-Rodriguez, A. Goldsipe, J. Muhlich, L.G. Alexopoulos, B. Millard, D.A. Lauffenburger and P.K. Sorger. Flexible informatics for linking experimental data to mathematical models via *DataRail. Bioinformatics*, 24:6, 2008.
- [4] J. Saez-Rodriguez, L. Alexopoulos, J. Epperlein, R. Samaga, D. Lauffenburger, S. Klamt and P.K. Sorger. Discrete logic modelling as a means to link protein signalling networks with functional analysis of mammalian signal transduction. *Molecular Systems Biology*, 5:331, 2009.
- [5] P. Shannon, A. Markiel, O. Ozier, N.S. Baliga, J.T. Wang, D. Ramage, N. Amin, B. Schiwkowski and T. Ideker. Cytoscape: a software for integrated models of biomolecular interaction networks. *Genome Research*, 13(11):2498-504, 2003.